## Process to Apply for "Certificate for Tree Felling" on SARAL

#### HOME PAGE

Enter the link <u>http://saralharyana.gov.in/</u> in the address bar of the web browser i.e. Internet Explorer, Mozilla Firefox, and Google Chrome etc. and press Enter. A Home page of the portal will appear as shown in Figure-1

| ć | Government of Haryana                                    |              |                                          | A- A             | A+ A A Englis                              | h हिन्दी |
|---|----------------------------------------------------------|--------------|------------------------------------------|------------------|--------------------------------------------|----------|
|   | SARAL<br>ransforming Citizen Service Delivery in Haryana |              |                                          |                  | Shri Manohar Lal<br>Hon'ble Chief Minister |          |
|   |                                                          |              | Tracking Feature                         | About Us         | Know About RTS                             | Services |
|   |                                                          |              |                                          |                  |                                            |          |
|   | Track Your Application                                   | i A          | Apply for Servic                         | 25               |                                            |          |
|   | 1                                                        | U            | sername: Ent                             | er your Usernam  | e                                          |          |
|   | 1 *                                                      | P            | assword: Ent                             | er your Password | 1                                          |          |
|   | Enter your Application Reference ID                      |              | 2 <b>М4/4ЄХ</b> ///, Тур                 | e here           | C                                          |          |
|   | CHECK STATUS                                             |              |                                          | SUBMIT           |                                            |          |
|   |                                                          |              | Forgot                                   | Password Si      | gn Up                                      |          |
|   |                                                          | In o<br>user | rder to sign up,<br>r needs to click her | e                |                                            |          |

<u>Figure 1</u>

#### SIGN UP

User needs to Sign Up first in order to fill the application.

Steps for Sign Up:

- Click on the Sign Up as shown in Figure 1
- A page as shown in Figure 2 will appear
- User needs to fill in all the information shown in Figure 2
- Click on **SUBMIT** button to save changes
- Click on **RESET** button if user wants to enter all the details again.
- Click on CANCEL button to discard the application.

| Personal Details                                                  |                                              |                                                                        |
|-------------------------------------------------------------------|----------------------------------------------|------------------------------------------------------------------------|
| Full Name *                                                       | Enter Your Full Name<br>Gender •             | To Signup, user needs to fill all<br>the details mentioned in the form |
| Select                                                            |                                              | Address Line 1 *                                                       |
| Enter Address Line1                                               |                                              | (eg: House No., Flat No., Building No., Plot No., Lift No)             |
|                                                                   |                                              | (eg: Building Name, Block Name/No., Street Name/No)                    |
| Address Line 2                                                    |                                              | (eg: Floor No., Gate No., Major/Minor Landmark, Area No.,              |
| Address Line 3                                                    |                                              | Suburb                                                                 |
| Select Country *                                                  | India                                        | ]                                                                      |
|                                                                   |                                              |                                                                        |
|                                                                   | Select State *                               |                                                                        |
| Select                                                            |                                              |                                                                        |
| Pin Code *                                                        | Enter Pin Code.                              |                                                                        |
|                                                                   |                                              |                                                                        |
| Mobile No •                                                       | +91 Enter Mobile No.                         | Email ID *                                                             |
| Fata unit familia                                                 |                                              |                                                                        |
| Enter valid Email Id.                                             | 🥡 (Email ID w                                | ould be your ServicePlus Login ID)                                     |
| (A verification code and link will be sent to this Email ID)      |                                              |                                                                        |
| Receive Alert on Email                                            |                                              |                                                                        |
| Whenever Status of my application changes                         |                                              |                                                                        |
| Login Details                                                     |                                              |                                                                        |
| Login ID                                                          |                                              |                                                                        |
| Password *                                                        | Enter Password                               | 1                                                                      |
| Fassword                                                          | Liner rassing                                |                                                                        |
| Password should be 8 to 15 characters with at least one spece     | ial character(*[@#\$%^&+=]), one numeric, or | ne small case and one upper case letter (i.e Abcd@123)                 |
| Confirm Password *                                                | Retype Password                              | ]                                                                      |
|                                                                   |                                              |                                                                        |
| Password Hint Question *                                          | Enter Password Hint Question                 |                                                                        |
| (If you forget your password, we will identify you with this info | rmation)                                     |                                                                        |
| Password Hint Answer *                                            | Enter Password Hint Answer                   | Confirm Decouverd Lint Annual                                          |
|                                                                   |                                              | Confirm Password Hint Answer *                                         |
| Confirm Password Hint Answer                                      |                                              |                                                                        |
|                                                                   | Word Verfication *                           |                                                                        |
|                                                                   | Q1U 4y1                                      |                                                                        |
| Туре                                                              | the security code as shown in the abov       | re image                                                               |
|                                                                   | Enter Security Code.                         |                                                                        |
| Click on Submit button after filling all the details              | Submit Reset Cance                           |                                                                        |

Figure 2

# <u>LOGIN</u>

Steps to be followed:

- Enter Username
- Enter Password
- Enter Captcha (In case Captcha is not clear, user can click on refresh button)
- Click on Submit button

| http://www.comment.of Haryana                             | A- A A+ A A English हिन्दी                        |  |
|-----------------------------------------------------------|---------------------------------------------------|--|
| SARAL<br>Transforming Citizen Service Delivery in Haryana | Shri Manohar Lal<br>Hon'ble Chief Minister        |  |
|                                                           | Tracking Feature About Us Know About RTS Services |  |
|                                                           |                                                   |  |
| Track Your Application                                    | Apply for Services Enter Username here            |  |
| 1 *                                                       | Username:                                         |  |
| 1 <b>v</b>                                                | Password: Enter Password here                     |  |
| Enter your Application Reference ID                       | 247 952 2ayQ52                                    |  |
| CHECK STATUS                                              | Enter Captcha here SUBMIT                         |  |
|                                                           | Forgot Password Sign Up                           |  |
|                                                           | Click here in case<br>user forgets password       |  |

<u>Figure 3</u>

### **DASHBOARD**

On successful Login, user will be able to view the page as shown in Figure 4.

User can select from the services provided under the Menu.

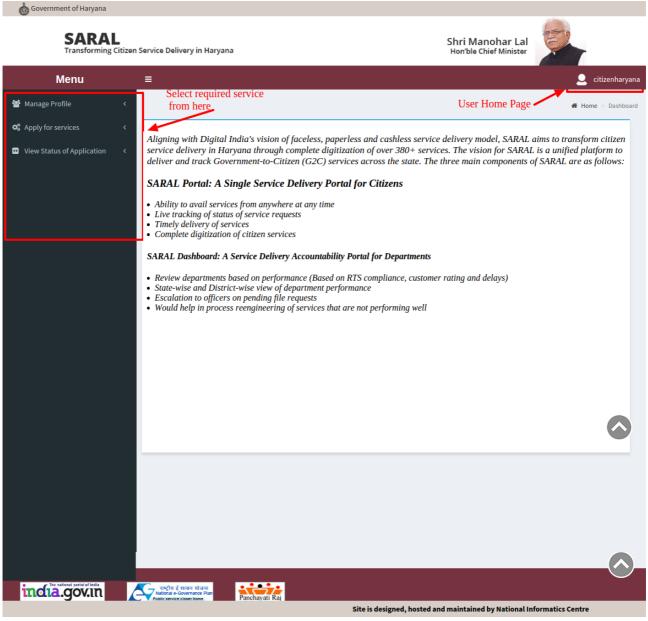

Figure 4

#### APPLY FOR SERVICES

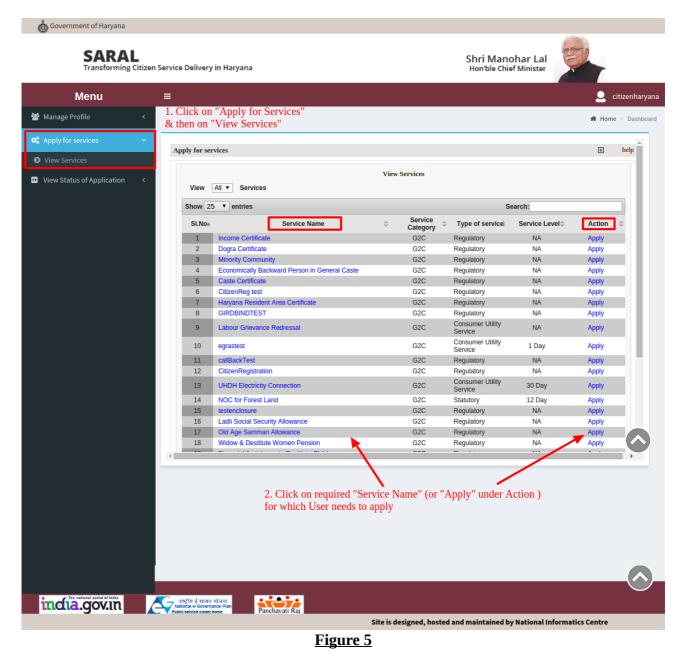

Click on the Service which the user wants to apply for.

| Menu ≡                       | •                         |                                                                                                    |                          |                                             |                              | 🚨 c                              | itizenhar |
|------------------------------|---------------------------|----------------------------------------------------------------------------------------------------|--------------------------|---------------------------------------------|------------------------------|----------------------------------|-----------|
| Manage Profile <             |                           |                                                                                                    |                          |                                             |                              | 🖨 Home                           | > Dashb   |
| Apply for services 🗸 🗸       |                           |                                                                                                    |                          |                                             |                              |                                  |           |
| View Services                | Show 5                    | 0 • entries Service Name                                                                                                    | Service                  | S<br>Type of service                        | earch:<br>Service Level≎     | Action                           | 0         |
| View Status of Application < | 1                         | Income Certificate                                                                                                    | Category<br>G2C          |                                             | NA                           |                                  |           |
| the status on ppication      | 2                         | Dogra Certificate                                                                                                    | G2C<br>G2C               | Regulatory<br>Regulatory                    | NA                           | Apply<br>Apply                   |           |
|                              | 3                         | Minority Community                                                                                                    | G2C                      | Regulatory                                  | NA                           | Apply                            | -18       |
|                              | 4                         | Economically Backward Person in General Caste                                                                                          | G2C                      | Regulatory                                  | NA                           | Apply                            |           |
|                              | 5                         | Caste Certificate                                                                                                    | G2C                      | Regulatory                                  | NA                           | Apply                            | 18        |
|                              | 6                         | CitizenReg test                                                                                                    | G2C                      | Regulatory                                  | NA                           | Apply                            | - 18      |
|                              | 7                         | Haryana Resident Area Certificate                                                                                                    | G2C                      | Regulatory                                  | NA                           | Apply                            | - 18      |
|                              | 8                         | GIRDBINDTEST                                                                                                    | G2C                      | Regulatory                                  | NA                           | Apply                            | - 18      |
|                              | 9                         | Labour Grievance Redressal                                                                                                    | G2C                      | Consumer Utility<br>Service                 | NA                           | Apply                            |           |
|                              | 10                        | egrastest                                                                                                    | G2C                      | Consumer Utility<br>Service                 | 1 Day                        | Apply                            |           |
|                              | 11                        | callBackTest                                                                                                    | G2C                      | Regulatory                                  | NA                           | Apply                            |           |
|                              | 12                        | CitizenRegistration                                                                                                    | G2C                      | Regulatory                                  | NA                           | Apply                            | _         |
| Click here to Apply for      | 13                        | UHDH Electricity Connection                                                                                                    | G2C                      | Consumer Utility<br>Service                 | 30 Day                       | Apply                            |           |
| NOC for Forest Land          | 14                        | NOC for Forest Land                                                                                                    | G2C                      | Statutory                                   | 12 Day                       | Apply                            |           |
|                              | 15                        | testenciosure                                                                                                    | G2C                      | Regulatory                                  | NA                           | Apply                            |           |
|                              | 16                        | Ladli Social Security Allowance                                                                                                    | G2C                      | Regulatory                                  | NA<br>NA                     | Apply                            | - 11      |
|                              | 17                        | Old Age Samman Allowance<br>Widow & Destitute Women Pension                                                                            | G2C<br>G2C               | Regulatory<br>Regulatory                    | NA                           | Apply                            | - 11      |
|                              | 18                        | Financial Assistance to Destitute Children                                                                                             | G2C<br>G2C               | Regulatory                                  | NA                           | Apply                            | - 11      |
|                              |                           |                                                                                                    |                          |                                             |                              | Apply                            | - 11      |
|                              |                           |                                                                                                    |                          |                                             |                              |                                  | -11       |
|                              |                           |                                                                                                    |                          |                                             |                              |                                  |           |
|                              |                           |                                                                                                    |                          |                                             |                              |                                  |           |
|                              |                           |                                                                                                    |                          |                                             | ,                            |                                  |           |
|                              | 20<br>21<br>22<br>23<br>4 | Dwarf Allowance<br>Euruch Allowance<br>Add New Member<br>Sumender Rallon Card<br>Jalea/ Duble: Meetinol Jaled Sheha Yatra! Procession/ | 62C<br>62C<br>62C<br>62C | Regulatory<br>Regulatory<br>Regulatory<br>- | NA<br>NA<br>15 Day<br>15 Day | Apply<br>Apply<br>Apply<br>Apply |           |

<u>Figure 6</u>

| SARAL<br>Transforming Ci    | tizen Servic | e Deliver | y in Haryana                                                            |            | Shri Mano<br>Hon'ble Chie                 |                  | -              |         |
|-----------------------------|--------------|-----------|-------------------------------------------------------------------------|------------|-------------------------------------------|------------------|----------------|---------|
| Menu                        | ≡            |           |                                                                         |            |                                           |                  | 👤 citiz        | enharya |
| Manage Profile              | < .          |           |                                                                         |            |                                           |                  | 🖷 Home >       | Dashboa |
|                             | ~ I          | 24        | Katha/ Jagran/ Chhath Puja                                              | G2C        | Regulatory                                | NA               | Apply          |         |
| View Services               |              | 25        | ScannedRegisteredDeed                                                   | G2C        | Consumer Utility<br>Service               | 1 Day            | Apply          |         |
|                             |              | 26        | Revalidation of Building Plan in Licence Colony                         | G2C        | Regulatory                                | NA               | Apply          |         |
| View Status of Application  | <            | 20        | Deletion of Member in Ration Card                                       | G2C        | Regulatory                                | 15 Day           | Apply          |         |
|                             |              | 28        | Revalidation of Building Plan in CLU Colony                             | G2C        | Regulatory                                | NA               | Apply          |         |
|                             |              | 28        | Third Party Transfer of Community Sites                                 | G2C<br>G2C | Regulatory                                | NA               | Apply          |         |
|                             |              | 30        | Extension of Time for Construction of Community Sites                   | G2C<br>G2C | Regulatory                                | NA               | Apply          |         |
|                             |              | 31        | Marriage Registration (Rural)                                           | G2C        | Regulatory                                | NA               | Apply          |         |
|                             |              | 32        | Fun Fair/ Circus/ Magic Show                                            | G2C        | Regulatory                                | NA               | Apply          |         |
|                             |              | 33        | Tournaments/ Games                                                      | G2C        | Regulatory                                | NA               |                |         |
|                             |              | 34        | Loudspeaker / DJ                                                        | G2C<br>G2C |                                           | NA               | Apply          |         |
|                             |              | 34        | Vehicle Permit/ Permission during Parliamentary Election                | G2C        | Regulatory<br>Regulatory                  | NA               | Apply          |         |
|                             |              | 36        | Campaign<br>Release of Back Currentee                                   | G2C        | Begulaton                                 | NA               | Annhu          |         |
|                             |              |           | Release of Bank Gurantee                                                | G2C<br>G2C | Regulatory                                | NA               | Apply          |         |
|                             |              | 37        | Service Plan Estimate                                                   | G2C<br>G2C | Regulatory                                |                  | Apply          |         |
|                             |              | 38        | Completion Certificate in License Colony                                | G2C<br>G2C | Regulatory                                | NA               | Apply          |         |
|                             |              | 39<br>40  | Licence for Brick Kiln<br>billdesktest                                  | G2C<br>G2C | Regulatory<br>Consumer Utility<br>Service | NA<br>NA         | Apply<br>Apply |         |
| lick here to Apply for      |              | 41        | DailyCauseList                                                          | G2C        | Consumer Utility<br>Service               | 1 Day            | Apply          |         |
| ertificate for Tree Felling |              | 42        | Certificate for Tree Felling                                            | G2C        | Statutory                                 | NA               | Apply          |         |
| chance for free femily      |              | 43        | Judgement                                                               | G2C        | Consumer Utility<br>Service               | 1 Day            | Apply          |         |
|                             |              | 44        | Vehicle Permit/ Permission during Assembly / State<br>Election Campaign | G2C        | Regulatory                                | NA               | Apply          |         |
|                             |              | 45        | Marriage Registration - 1954                                            | G2C        | Regulatory                                | NA               | Apply          |         |
|                             |              | 46        | demoForPoly                                                             | G2C        | Regulatory                                | NA               | Apply          |         |
|                             |              |           | g page 1 of 1                                                           |            |                                           | First Previous 1 |                |         |
|                             |              |           |                                                                         |            |                                           |                  |                |         |

Figure 7

## Apply For Tree Felling (STEP 1)

| o Government of Haryana                                                         |                                                                                           |                                                                                             |                               |                                            |                      |
|---------------------------------------------------------------------------------|-------------------------------------------------------------------------------------------|---------------------------------------------------------------------------------------------|-------------------------------|--------------------------------------------|----------------------|
| SARAL<br>Transforming Citizen Service Delivery in Hau<br>Powered by ServicePlus | ryana                                                                                     |                                                                                             |                               | Shri Manohar Lal<br>Hon'ble Chief Minister |                      |
| Menu ≡                                                                          |                                                                                           |                                                                                             |                               | 2                                          | Name (Mason Provide) |
| 嶜 Manage Profile 🛛 <                                                            |                                                                                           |                                                                                             |                               | *                                          | Home > Dashboard     |
| 📽 Apply for services 🗸 🗸                                                        |                                                                                           |                                                                                             |                               |                                            |                      |
|                                                                                 |                                                                                           | Tree                                                                                        | Felling                       |                                            |                      |
| •• View Status of Application <                                                 | Identify                                                                                  |                                                                                             |                               |                                            |                      |
|                                                                                 | Category *                                                                                |                                                                                             |                               |                                            |                      |
|                                                                                 |                                                                                           | Individual <b>v</b>                                                                         |                               |                                            |                      |
|                                                                                 | Place<br>Citizen's District *                                                             |                                                                                             | Citizen's City/Texas (Village |                                            |                      |
|                                                                                 | Citizen s District *                                                                      | Mahendragarh <b>v</b>                                                                       | Citizen's City/Town/Village * | Bassai                                     | Y                    |
|                                                                                 | Gender *                                                                                  | Male •                                                                                      |                               |                                            |                      |
|                                                                                 | Citizen's Name (in English) *                                                             | Rahul                                                                                       | Name (हिंदी में)              | राहुल                                      |                      |
|                                                                                 | Date of Birth *                                                                           | 23/04/201                                                                                   | Age *                         | 42                                         |                      |
|                                                                                 | Father's Name (in English) *                                                              | Rohan                                                                                       | Father's Name (हिंदी में)     | रोहन                                       |                      |
|                                                                                 | ( ) /                                                                                     | Ronan                                                                                       |                               | राहन                                       |                      |
|                                                                                 | Address *                                                                                 | #22, sector 0, Haryana                                                                      |                               |                                            |                      |
|                                                                                 |                                                                                           |                                                                                             |                               |                                            |                      |
|                                                                                 | E-Mail                                                                                    | abc@email.com                                                                               | Mobile Number *               | 9876543210                                 |                      |
|                                                                                 |                                                                                           |                                                                                             |                               |                                            |                      |
|                                                                                 |                                                                                           |                                                                                             |                               |                                            |                      |
|                                                                                 |                                                                                           |                                                                                             |                               |                                            |                      |
|                                                                                 |                                                                                           |                                                                                             |                               |                                            |                      |
|                                                                                 |                                                                                           |                                                                                             |                               |                                            |                      |
|                                                                                 | राष्ट्रीय ई शासन योजना<br>tonal e-Governance Plan<br>Ic service closer nome Panchayati Ra |                                                                                             |                               |                                            |                      |
| Site is designed, hosted a                                                      | and maintained by National Informa<br>Provider(                                           | tics Centre. Contents on site is<br>District/State/Department/Min<br>Powered by ServicePlus |                               | y the respective Service                   |                      |

<u>Figure 8.1</u>

| o Government of Haryana                                                  |                                                                                    |                                                                                             |                          |                                            |                  |
|--------------------------------------------------------------------------|------------------------------------------------------------------------------------|---------------------------------------------------------------------------------------------|--------------------------|--------------------------------------------|------------------|
| SARAL<br>Transforming Citizen Service Delivery<br>Powered by ServicePlus | y in Haryana                                                                       |                                                                                             |                          | Shri Manohar Lal<br>Hon'ble Chief Minister |                  |
| Menu                                                                     | =                                                                                  |                                                                                             |                          | 2                                          |                  |
| 🚰 Manage Profile 🛛 <                                                     |                                                                                    |                                                                                             |                          | *                                          | Home > Dashboard |
| 📽 Apply for services 🛛 🗸                                                 |                                                                                    |                                                                                             | \$                       |                                            | •                |
| View Services                                                            | E-Mail                                                                             | abc@email.com                                                                               | Mobile Number *          | 9876543210                                 |                  |
| <ul> <li>View Status of Application &lt;</li> </ul>                      |                                                                                    |                                                                                             |                          |                                            |                  |
|                                                                          | Information                                                                        |                                                                                             |                          |                                            |                  |
|                                                                          | Type *                                                                             | Tree Felling •                                                                              |                          |                                            |                  |
|                                                                          | Land Measurements *                                                                | 1234                                                                                        | Land Measurements Unit * | Acre                                       |                  |
|                                                                          |                                                                                    | 1234                                                                                        |                          | Acre                                       |                  |
|                                                                          | Khasra/Plot Number *                                                               | 333                                                                                         |                          |                                            |                  |
|                                                                          | Place                                                                              |                                                                                             |                          |                                            |                  |
|                                                                          | District *                                                                         | Mahendragarh 🔻                                                                              | City/Town *              | Adalpur                                    | Y                |
|                                                                          | Location *                                                                         | Location                                                                                    | Village                  | Village                                    |                  |
|                                                                          | Number of Trees *                                                                  | 555                                                                                         |                          |                                            |                  |
|                                                                          |                                                                                    | 555                                                                                         |                          |                                            |                  |
|                                                                          | Purpose *                                                                          | Petrol Pump 🔻                                                                               |                          |                                            |                  |
|                                                                          | Felling Agency *                                                                   | Contractor •                                                                                |                          |                                            |                  |
|                                                                          |                                                                                    |                                                                                             |                          |                                            | •                |
|                                                                          |                                                                                    |                                                                                             |                          |                                            |                  |
|                                                                          |                                                                                    |                                                                                             |                          |                                            |                  |
|                                                                          |                                                                                    |                                                                                             |                          |                                            |                  |
|                                                                          |                                                                                    |                                                                                             |                          |                                            |                  |
|                                                                          | राष्ट्रीय ई शासन योजना<br>National e-Governance Plan<br>Public service closer home |                                                                                             |                          |                                            |                  |
| Site is designed, he                                                     |                                                                                    | tics Centre. Contents on site is<br>District/State/Department/Mir<br>Powered by ServicePlus |                          | by the respective Service                  |                  |
|                                                                          |                                                                                    | Powered by ServicePlus                                                                      |                          |                                            |                  |

**Figure 8.2** 

| Government of Haryana                                           |                                        |                                         |                                            |
|-----------------------------------------------------------------|----------------------------------------|-----------------------------------------|--------------------------------------------|
| SARAL<br>Transforming Citizen Service<br>Powered by ServicePlus | ce Delivery in Haryana                 |                                         | Shri Manohar Lal<br>Hon'ble Chief Minister |
| Menu                                                            | =                                      |                                         | 🚨 🛛 Test Citizen Forest                    |
| 🖀 Manage Profile 🛛 <                                            |                                        |                                         | <b># Home</b> > Dashboard                  |
| ◆ Apply for services ✓                                          | Purpose *                              | Please Select                           |                                            |
| <ul> <li>View Status of Application &lt;</li> </ul>             | Felling Agency *                       | Please Select                           |                                            |
|                                                                 | GPS Reading                            |                                         |                                            |
|                                                                 | Longitude                              | Latitude                                |                                            |
|                                                                 | GPS Location (Upload KML file<br>Only) | Additional dc.                          |                                            |
|                                                                 | Area Type *                            | Please Select                           |                                            |
|                                                                 |                                        | Word verification                       |                                            |
|                                                                 |                                        | Please enter the characters shown above | 0                                          |
|                                                                 | Submit Draft Reset Cano                | el                                      | U                                          |

Figure 8.3

After filling all the details successfully and clicking on the SUBMIT button, page shown in Figure 9 will appear

**NOTE: Permission for Felling of Tree is not applicable in** Kurukshetra, Kaithal, Hisar, Fatehabad, Jind, Sirsa, Rohtak, Karnal, Sonepat, Panipat, Jhajjar

| o Government of Haryana                                                 |                                                                                                   |                                                                                     |                                            |   |  |  |
|-------------------------------------------------------------------------|---------------------------------------------------------------------------------------------------|-------------------------------------------------------------------------------------|--------------------------------------------|---|--|--|
| SARAL<br>Transforming Citizen Service Deliver<br>Powered by ServicePlus | ry in Haryana                                                                                     |                                                                                     | Shri Manohar Lal<br>Hon'ble Chief Minister |   |  |  |
| Menu                                                                    | =                                                                                                 |                                                                                     | 2                                          |   |  |  |
| 嶜 Manage Profile 🛛 <                                                    |                                                                                                   |                                                                                     | Home > Dashboard                           | ł |  |  |
| 📽 Apply for services 🛛 🗸                                                |                                                                                                   |                                                                                     |                                            |   |  |  |
| View Services                                                           | Identify                                                                                          |                                                                                     |                                            |   |  |  |
| View Status of Application <                                            | Application Reference No :                                                                        | TFCS/2018/00011                                                                     |                                            |   |  |  |
|                                                                         | Category :                                                                                        | Individual                                                                          |                                            |   |  |  |
|                                                                         | Citizen's District :                                                                              | Mahendragarh                                                                        |                                            |   |  |  |
|                                                                         | Citizen's City/Town/Village :                                                                     | Bassai                                                                              |                                            |   |  |  |
|                                                                         | Gender :                                                                                          | Male                                                                                |                                            |   |  |  |
|                                                                         | Citizen's Name (in English) :                                                                     | Rahul                                                                               |                                            |   |  |  |
|                                                                         | Name (हिंदी में) :                                                                                | राहुल                                                                               |                                            |   |  |  |
|                                                                         | Date of Birth :                                                                                   | 23/04/2018                                                                          |                                            |   |  |  |
|                                                                         | Age :                                                                                             | 42                                                                                  |                                            |   |  |  |
|                                                                         | Father's Name (in English) :                                                                      | Rohan                                                                               |                                            |   |  |  |
|                                                                         | Father's Name (हिंदी में) :                                                                       | रोहन                                                                                |                                            |   |  |  |
|                                                                         | Address :                                                                                         | #22, sector 0, Haryana                                                              |                                            |   |  |  |
|                                                                         | E-Mail :                                                                                          | abc@email.com                                                                       | •                                          |   |  |  |
|                                                                         |                                                                                                   |                                                                                     |                                            |   |  |  |
|                                                                         |                                                                                                   |                                                                                     |                                            |   |  |  |
|                                                                         |                                                                                                   |                                                                                     |                                            |   |  |  |
|                                                                         |                                                                                                   |                                                                                     |                                            |   |  |  |
|                                                                         | राष्ट्रीय ई शासन योजना<br>National e-Governance Plan<br>Public service closer home Panchayati Raj |                                                                                     |                                            |   |  |  |
| Site is designed, h                                                     |                                                                                                   | ntre. Contents on site is owned, updated and manage<br>t/State/Department/Ministry) | d by the respective Service                |   |  |  |
| Powered by ServicePlus                                                  |                                                                                                   |                                                                                     |                                            |   |  |  |

<u>Figure 9.1</u>

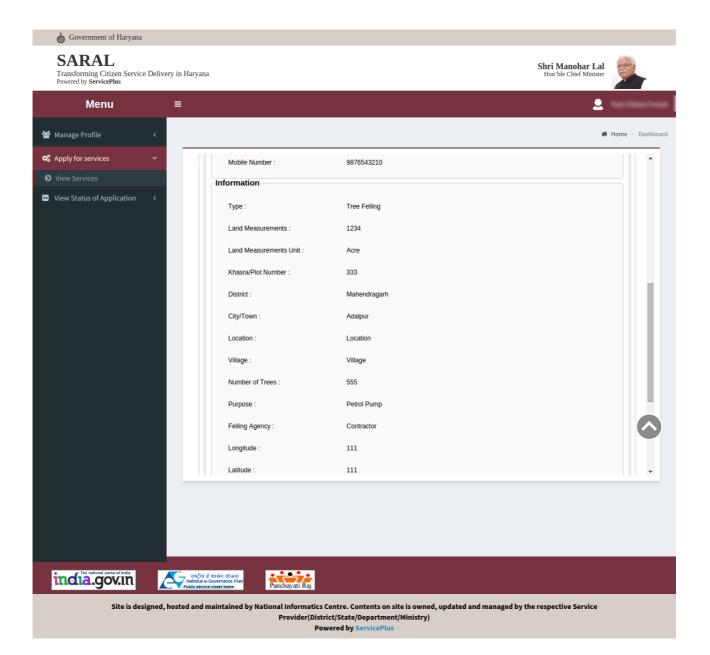

Figure 9.2

| o Government of Haryana                                                                                                    |                                                       |                    |                                                  |                 |  |  |
|----------------------------------------------------------------------------------------------------|-------------------------------------------------------|--------------------|--------------------------------------------------|-----------------|--|--|
| SARAL<br>Transforming Citizen Service Deliv<br>Powered by ServicePlus                                                                                                    | rery in Haryana                                       | s                  | <b>hri Manohar Lal</b><br>Hon'ble Chief Minister |                 |  |  |
| Menu                                                                                                    | =                                                     |                    | 2                                                |                 |  |  |
| 📽 Manage Profile 🛛 🔇                                                                                                    |                                                       |                    | <b>#</b> H                                       | ome > Dashboard |  |  |
| ✿\$ Apply for services ∽                                                                                                    | Location :                                            | Location           |                                                  | •               |  |  |
| View Services                                                                                                    | Village :                                             | Village            |                                                  |                 |  |  |
| <ul> <li>View Status of Application &lt;</li> </ul>                                                                                                    | Number of Trees :                                     | 555                |                                                  |                 |  |  |
|                                                                                                    | Purpose :                                             | Petrol Pump        |                                                  |                 |  |  |
|                                                                                                    | Felling Agency :                                      | Contractor         |                                                  |                 |  |  |
|                                                                                                    | Longitude :                                           | 111                |                                                  |                 |  |  |
|                                                                                                    | Latitude :                                            | 111                |                                                  |                 |  |  |
|                                                                                                    | GPS Location (Upload KML file Only) :                 | view               |                                                  |                 |  |  |
|                                                                                                    | Area Type :                                           | Urban              |                                                  |                 |  |  |
|                                                                                                    | Additional Details                                    |                    |                                                  |                 |  |  |
|                                                                                                    | Apply to the Office                                   | Forests Department |                                                  |                 |  |  |
|                                                                                                    | 06/4/2018 10:31:36 IST<br>Edit Attach Annexure Cancel | Print New Apply    | http://saralharyana.g                            | iov.in          |  |  |
|                                                                                                    |                                                       |                    |                                                  |                 |  |  |
| incla.gov.m                                                                                                    | Rucha é mine nivani<br>Pauce necessaria               |                    |                                                  |                 |  |  |
| Site is designed, hosted and maintained by National Informatics Centre. Contents on site is owned, updated and managed by the respective Service<br>Provider(District/State/Department/Ministry)<br>Powered by ServicePlus |                                                       |                    |                                                  |                 |  |  |

Figure 9.3

On clicking "Attach Annexure" button, a page as shown in Figure 10 will display.

#### **Apply For Tree Felling (STEP 2)**

Upload supporting documents against the fields mentioned.

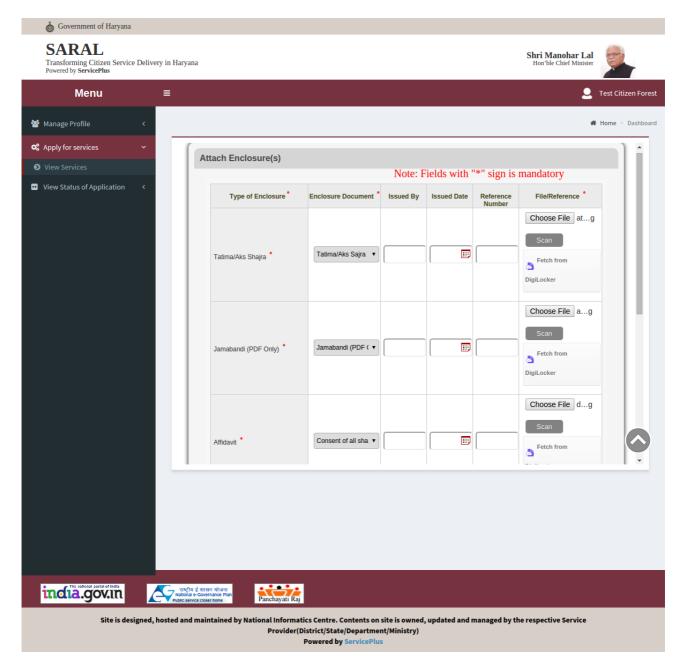

**Figure 10.1** 

| 💩 Government of Haryana                                                                                                    |                                                        |                      |         |            |                                            |                     |  |
|----------------------------------------------------------------------------------------------------|--------------------------------------------------------|----------------------|---------|------------|--------------------------------------------|---------------------|--|
| SARAL<br>Transforming Citizen Service Delivery in Haryana<br>Powered by ServicePlus                                                                                                    |                                                        |                      |         |            | Shri Manohar Lal<br>Hon'ble Chief Minister |                     |  |
| Menu ≡                                                                                                    |                                                        |                      |         |            | 2                                          | Test Citizen Forest |  |
| 🚰 Manage Profile 🛛 <                                                                                                    |                                                        |                      |         |            | *                                          | Home > Dashboard    |  |
| 📽 Apply for services 🗸 🗸                                                                                                    |                                                        |                      |         |            | Choose File dg                             | -                   |  |
| View Services                                                                                                    |                                                        |                      |         |            | Scan                                       |                     |  |
| View Status of Application <                                                                                                    | Affidavit *                                            | Consent of all sha 🔻 |         |            | Fetch from<br>DigiLocker                   |                     |  |
|                                                                                                    | Mutation                                               | Select v             |         |            | Choose File Nn                             |                     |  |
|                                                                                                    |                                                        |                      |         |            | Fetch from<br>DigiLocker                   |                     |  |
|                                                                                                    | Purpose/Administrative sanction                        | Select v             |         |            | Choose File Nn                             |                     |  |
|                                                                                                    |                                                        |                      |         |            | DigiLocker                                 |                     |  |
|                                                                                                    |                                                        | Save Anne            | xure Ca | ancel Back |                                            |                     |  |
|                                                                                                    |                                                        |                      |         |            |                                            |                     |  |
|                                                                                                    |                                                        |                      |         |            |                                            |                     |  |
|                                                                                                    | ासन योजना<br>vernance Plan<br>oser home Panchayati Raj |                      |         |            |                                            |                     |  |
| Site is designed, hosted and maintained by National Informatics Centre. Contents on site is owned, updated and managed by the respective Service<br>Provider(District/State/Department/Ministry)<br>Downerd by ServicePlus |                                                        |                      |         |            |                                            |                     |  |

### **Figure 10.2**

After attaching all the documents successfully and clicking on the SAVE ANNEXURE button, page shown in Figure 11 will appear

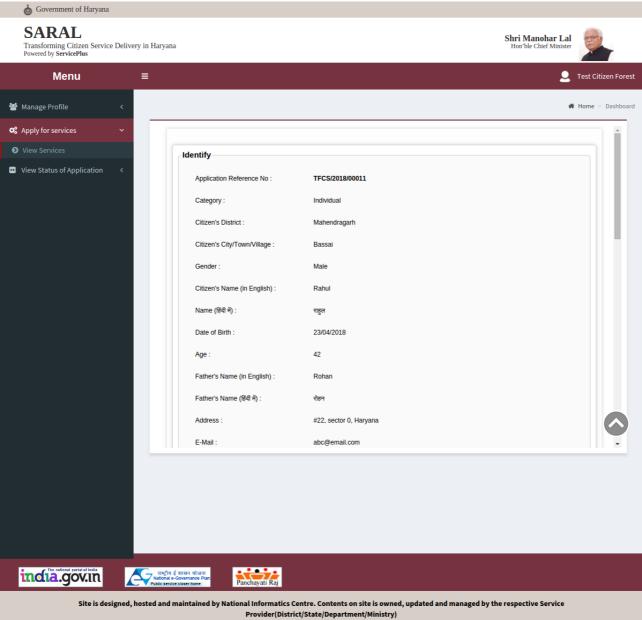

Powered by ServicePlus

**Figure 11.1** 

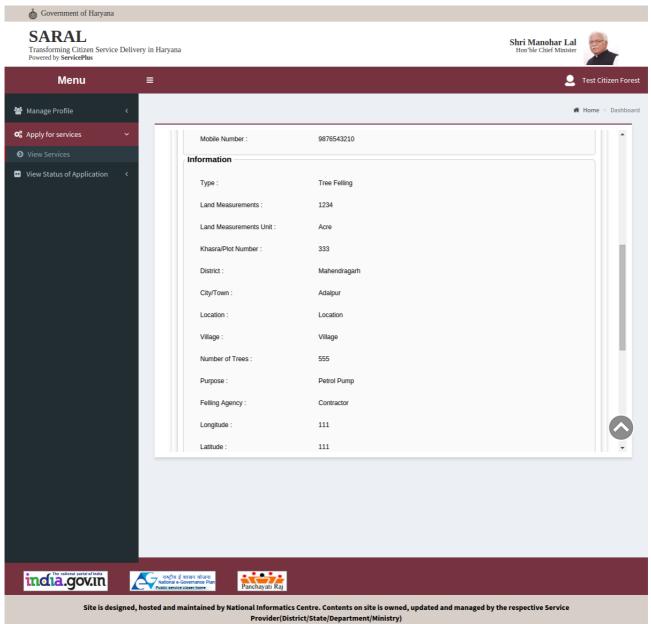

Powered by ServicePlus

**Figure 11.2** 

| o Government of Haryana                                                            |                                                                   |                                                                                     |                                            |                     |
|------------------------------------------------------------------------------------|-------------------------------------------------------------------|-------------------------------------------------------------------------------------|--------------------------------------------|---------------------|
| SARAL<br>Transforming Citizen Service Delivery in Haryan<br>Powered by ServicePlus | a                                                                 |                                                                                     | Shri Manohar Lal<br>Hon'ble Chief Minister |                     |
| Menu ≡                                                                             |                                                                   |                                                                                     | 2                                          | Test Citizen Forest |
| 曫 Manage Profile 🛛 <                                                               |                                                                   |                                                                                     | *                                          | Home > Dashboard    |
| ✿ Apply for services ✓                                                             | Longitude :                                                       | 111                                                                                 |                                            | -                   |
| View Services                                                                      | Latitude :                                                        | 111                                                                                 |                                            |                     |
| View Status of Application <                                                       | GPS Location (Upload KML file Only) :                             | view                                                                                |                                            |                     |
|                                                                                    | Area Type :                                                       | Urban                                                                               |                                            |                     |
|                                                                                    | Annexure List                                                     |                                                                                     |                                            |                     |
|                                                                                    | Tatima/Aks Shajra                                                 | Tatima/Aks Sajra                                                                    |                                            |                     |
|                                                                                    | Jamabandi (PDF Only)                                              | Jamabandi (PDF Only)                                                                |                                            |                     |
|                                                                                    | Affidavit                                                         | Consent of all share holders on affidavit in case co-Partners                       |                                            |                     |
|                                                                                    | Additional Details                                                |                                                                                     |                                            | 51                  |
|                                                                                    | Apply to the Office                                               | Forests Department                                                                  |                                            |                     |
|                                                                                    |                                                                   |                                                                                     |                                            |                     |
|                                                                                    | Submit Cancel Print Dow                                           | nload PDF                                                                           |                                            |                     |
|                                                                                    |                                                                   |                                                                                     |                                            | •                   |
|                                                                                    |                                                                   |                                                                                     |                                            |                     |
|                                                                                    |                                                                   |                                                                                     |                                            |                     |
|                                                                                    |                                                                   |                                                                                     |                                            |                     |
|                                                                                    |                                                                   |                                                                                     |                                            |                     |
| incia.gov.in                                                                       | ई शासन योजना<br>-Governance Plan<br>ce closer home Panchayati Raj |                                                                                     |                                            |                     |
| Site is designed, hosted and                                                       |                                                                   | re. Contents on site is owned, updated and managed by<br>itate/Department/Ministry) | the respective Service                     |                     |
|                                                                                    |                                                                   | d by ServicePlus                                                                    |                                            |                     |

## <u>Figure 11.3</u>

## After clicking on the Submit button, a page as shown in Figure 12 will appear

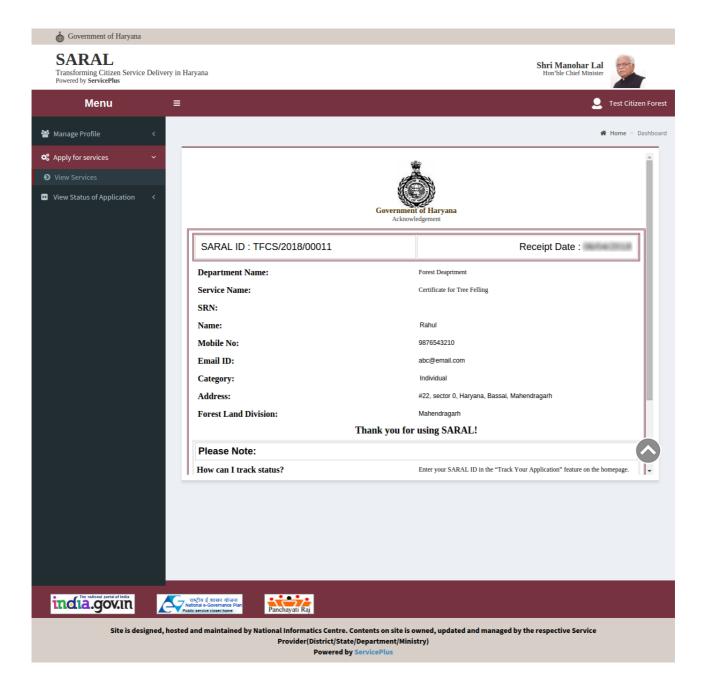

Figure 12.1

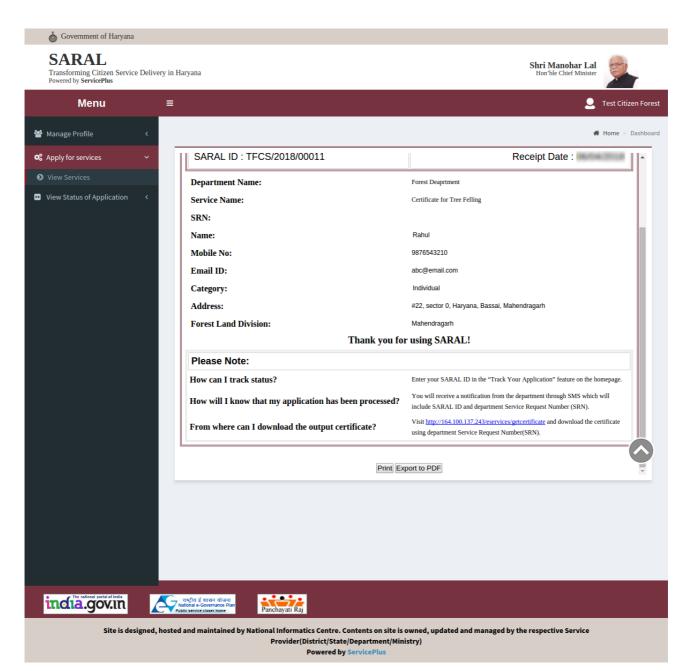

Figure 12.2

#### In case, the user wants to download/check the status of the final document (certificate):

- User will require department's Service Request Number (SRN).
- User can then visit the Url (http://164.100.137.243/eservices/) that is mentioned in the acknowledgement.
- Enter the SRN in the Verify/Status and then click on Check Status.

| Forest Department          |                 | 4.* |
|----------------------------|-----------------|-----|
| Home / Forest Department / | Get Certificate |     |

### Get Certificate

| Check Status<br>Use Department<br>SRN | Verify/Status | Enter SRN here and then click on the Check Status |  |
|---------------------------------------|---------------|---------------------------------------------------|--|
| Step 5<br>Download/Print              |               |                                                   |  |
|                                       | Check Status  |                                                   |  |

## **LOGOUT**

User can Logout from the portal by:

- Click on the User shaped icon as shown in Figure 13
- Click on the **Logout** button to exit the portal.

| overnment of Haryana                                                                               |                                                                                                    |                                                                         |                                                                   |
|----------------------------------------------------------------------------------------------------|----------------------------------------------------------------------------------------------------|-------------------------------------------------------------------------|-------------------------------------------------------------------|
| SARAL<br>Transforming C                                                                            | itizen Service Delivery in Haryana                                                                                                    | Shri Manohar Lal<br>Hon'ble Chief Minister                              | 1. Click Here                                                     |
| Menu                                                                                               | ≡                                                                                                    |                                                                         | 🧾 citizenharyana                                                  |
| <ul> <li>Manage Profile</li> <li>Apply for services</li> <li>View Status of Application</li> </ul> | <section-header><section-header><section-header><section-header><section-header><section-header><section-header><section-header><section-header></section-header></section-header></section-header></section-header></section-header></section-header></section-header></section-header></section-header> | 0+ services. The v<br>he state. The three<br>Click here to<br>view role | State: HARYANA<br>Location: HARYANA<br>2. Click here<br>to Logout |
| incla.gov.in                                                                                       | Revîta d zurar ulurar<br>National e Governance Plan<br>Public service closer none<br>Site is designed, hosted<br>Contents on site is owned, updated and managed by the respective Service Provider(District/                                                                                              | and maintained by National In<br>State/Department/Ministry)             | formatics Centre                                                  |
|                                                                                                    |                                                                                                    |                                                                         |                                                                   |

Figure 13

### **Track Application Status**

Steps to track application:

- Click on View Status of Application.
- Click on Track Application Status as shown in Figure 14 and a page as shown in Figure 15 will display.

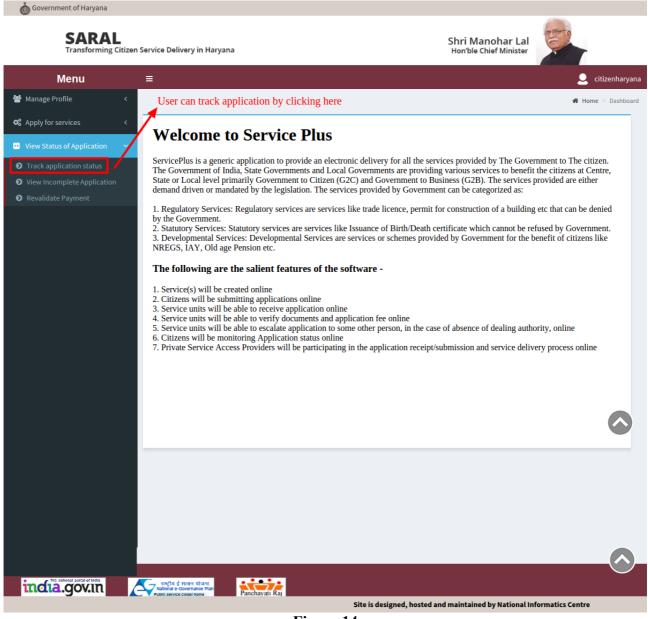

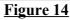

| overnment of Haryana                                                        |                                                                        |                    |
|-----------------------------------------------------------------------------|------------------------------------------------------------------------|--------------------|
| SARAL<br>Transforming Citizen                                               | Service Delivery in Haryana Shri Manohar Lal<br>Hon'ble Chief Minister |                    |
| Menu                                                                        | =                                                                      | 👤 citizenharyana   |
| 📸 Manage Profile 🛛 🔇                                                        |                                                                        | 🖀 Home > Dashboard |
| 📽 Apply for services 🛛 <                                                    | Track application status                                               | ⊞ h                |
| 😐 View Status of Application 🛛 🗸                                            | Select From & To Date                                                  |                    |
| Track application status                                                    | From Date 01/12/2017 🔟 To Date 20/12/2017                              |                    |
| <ul> <li>View Incomplete Application</li> <li>Revalidate Payment</li> </ul> | Application Status All   Service Level State                           |                    |
|                                                                             | Get Data                                                               |                    |
|                                                                             |                                                                        |                    |
|                                                                             | Click here to proceed further                                          |                    |
|                                                                             |                                                                        |                    |
|                                                                             |                                                                        |                    |
|                                                                             |                                                                        |                    |
|                                                                             |                                                                        |                    |
|                                                                             |                                                                        |                    |
|                                                                             |                                                                        |                    |
|                                                                             |                                                                        |                    |
|                                                                             | (                                                                      | •                  |
|                                                                             |                                                                        |                    |
|                                                                             |                                                                        |                    |
|                                                                             |                                                                        |                    |
|                                                                             |                                                                        |                    |
|                                                                             | ि ताप्ट्रीय ई शासन योजना<br>hatonia e-Governance Pan                   |                    |
|                                                                             | Site is designed, hosted and maintained by National Informatics        | Centre             |
|                                                                             | Figure 15                                                              |                    |

After filling all the details and clicking on Get Data button, a page as shown in Figure 16 will display.

Now, User can search the application manually or by enetring the keywords/ Application Reference No. in the SERACH box as shown in Figure 16

After selecting the required Application related to the Service, a page as shown in Figure 17 displaying the status of the application will be shown to the user.

| overnment of Haryana                   |                                                                               |                                         |                                            |                                         |
|----------------------------------------|-------------------------------------------------------------------------------|-----------------------------------------|--------------------------------------------|-----------------------------------------|
| SARAL<br>Transforming Citizen Ser      | vice Delivery in Haryana                                                      |                                         | Shri Manohar Lal<br>Hon'ble Chief Minister |                                         |
| Menu ≡                                 | :                                                                             |                                         |                                            | 👤 citizenharyar                         |
| 嶜 Manage Profile 🛛 <                   |                                                                               |                                         |                                            | 倄 Home > Dashboar                       |
| ✿ Apply for services <                 | Track application status                                                      |                                         |                                            |                                         |
| 😬 View Status of Application 🛛 🗸       |                                                                               |                                         |                                            |                                         |
| Track application status               | From Date 20/12/2017                                                          | To Date                                 | 20/12/2017                                 |                                         |
| View Incomplete Application            |                                                                               |                                         |                                            |                                         |
| <ul> <li>Revalidate Payment</li> </ul> | Application Status All                                                        | <ul> <li>Service Le</li> </ul>          | vel State                                  | •                                       |
|                                        |                                                                               | Get Data                                | using the releva                           |                                         |
|                                        |                                                                               |                                         | Application Re                             | lerence No.                             |
|                                        | Show 10 • entries                                                             |                                         | Search:                                    |                                         |
|                                        | SNo Service Name                                                              | ♦ Application Reference No ♦ Sub<br>Dat |                                            | atus            Lodge         Grievance |
|                                        | 31 Completion Certificate in License<br>Colony                                | TCP_CCLC/2017/00006 20/1                | 2/2017 NA <u>De</u>                        | livered NA                              |
| Click on "Current Status"              | 32 Certificate for Tree Felling                                               | TFCS/2017/00042 20/1                    | 2/2017 NA <u>Init</u>                      | iiated NA                               |
| Corresponding to the required          | 33 Certificate for free Feiling                                               |                                         |                                            | <u>ialeu</u> NA                         |
| 'Service Name" in order to             | 34 Fun Fair/ Circus/ Magic Show                                               |                                         |                                            | tiated NA                               |
| view the application's status          | 35 Fun Fair/ Circus/ Magic Show<br>Financial Assistance to Kashmiri           | HRPERFUN/2017/00015 20/1                | 2/2017 NA <u>Init</u>                      | iated NA                                |
|                                        | 36 Migrants                                                                   | HRFAKM/2017/00007 20/1                  | 2/2017 NA <u>Init</u>                      | iated NA                                |
|                                        | Vehicle Permit/ Permission during<br>37 Assembly / State Election<br>Campaign | HRPERSE/2017/00031 20/1                 | .2/2017 NA <u>Init</u>                     | iated NA                                |
|                                        | 38 Tournaments/ Games                                                         | HRPERTOURN/2017/00067 20/1              | 2/2017 NA <u>Init</u>                      | iated NA                                |
|                                        | 39 Income Certificate                                                         |                                         |                                            | iated NA                                |
|                                        | 40 Income Certificate                                                         | HRINC/2017/00203 20/1                   |                                            | iated NA                                |
|                                        | Showing 31 to 40 of 43 entries                                                |                                         | Firs Previous 1 2                          | 3 4 5 Next Last                         |

Figure 16

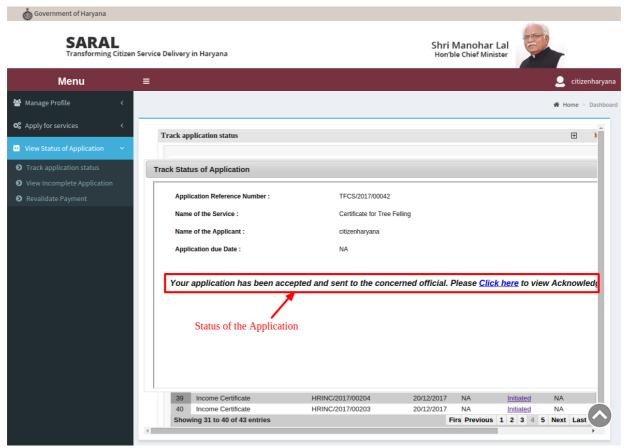

Figure 17

Citizen can also trace Service from SARAL Portal by Searching the Department, Service and using SRN or Application Reference ID.

| 🚯 Government of Haryana                                                                          |                                                     |                 | A- A A+                                       | A A English हिन्दी                |
|--------------------------------------------------------------------------------------------------|-----------------------------------------------------|-----------------|-----------------------------------------------|-----------------------------------|
| SARAL<br>Transforming Citizen Service Delivery in Haryana                                        | Trace Service by SRN or<br>Application Reference ID |                 | Shri Manohar Lal<br>Chief Minister<br>Haryana |                                   |
|                                                                                                  | Home About                                          | Us Know About R | IS Services on Saral                          | FAQ's Contact Us                  |
| Sara                                                                                             |                                                     |                 |                                               |                                   |
| Track Your Application                                                                           |                                                     | Apply           | for Services                                  |                                   |
| Search Department                                                                                |                                                     | Login ID:       | Enter your Login ID                           |                                   |
| Search Service                                                                                   | -                                                   | Password:       | Enter your Password                           |                                   |
| Enter your Application Reference ID                                                              |                                                     | R41/5ex         | type here                                     | <b>C</b>                          |
| CHECK STATUS                                                                                     |                                                     |                 | SUBMIT                                        |                                   |
|                                                                                                  |                                                     |                 | Forgot Password   Sign U                      | 'p                                |
| Home FAQ's TERMS & CONDITION Cancella<br>Contact Us<br>maintained by National Informatics Centre | ntion / Refund policy Privac                        |                 | POWERE<br>Site is technically designed        | D BY SERVICE PLUS<br>, hosted and |

<u>Figure 18</u>